# Insert dynamic local news as a container

#### Created by customer Wiele

For a local radio station, I created a script that will insert a container every hour that contains multiple news items that can be randomly select from folders. This way you can have up to date news which sounds different every hour. You only need to import the news items in the right folders and the script will create a news container every hour.

Even if you generate your playlists in advance (for for example voice tracking). At playout this script will still insert the latest local news from the database as a container. The people doing the voice tracks will see a placeholder (dummy) in their playlist and know when the local news is being played.

By using a sub playlist, you are very flexible in what should be in the container as we can use the hour templates that are already available in Aircast.

## Step by step manual how to configure:

- 1. Create a sub playlist for the local news
	- a. Go to the Database
	- b. Click Administration
	- c. Click Configuration
	- d. Click the Sub-Playlists tab
	- e. Pick an empty ID and write down the ID
	- f. Give the playlist a name and a target duration (the average duration of your local news)

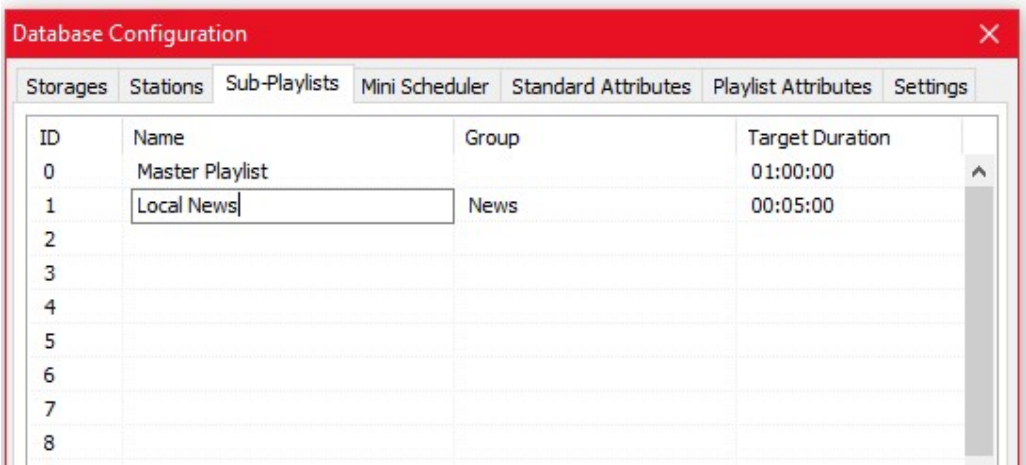

- 2. Restart all instances of mAirlist to get the sub playlist to be available
- 3. Create folders in the database for your local news. The number of folders depends on your needs.

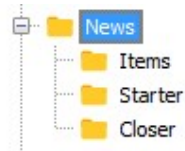

- 4. Create an hour template
	- a. Go to the Database
	- b. Click Administration
	- c. Click Manage Templates
	- d. On the Hour Templates tab under Available Templates click on: New
	- e. On the General tab give your template a new (e.g. Local News)
	- f. On the Items tab remove the default items (Start of hour marker & End of hour marker)
		- i. You can press Ctrl+A, Delete and then click yes
	- g. Fill your template with the items you want in your local news for example: start with an opener (could be a specific item or random from a folder) and then the news items and a closer. This is an

#### example:

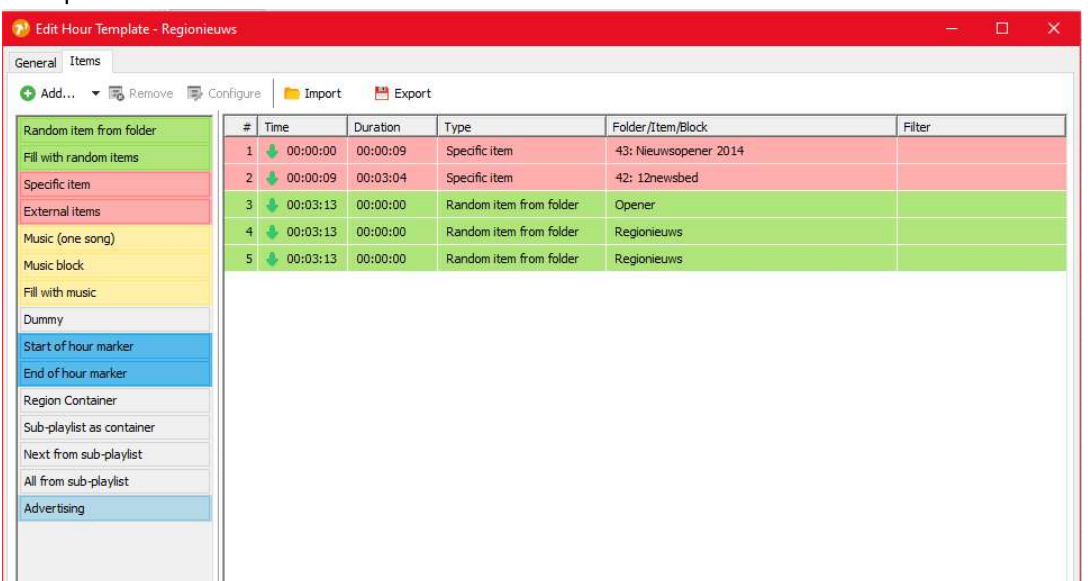

- h. Click OK to save the template
- i. On the manage templates screen under Assignment click on the tab of the sub playlist (e.g. Local News)
- j. Select which hour you want this template to play
- k. Right click and select the template (tip: you can create multiple templates and have different local news blocks)
- l. Press OK
- 5. Now we need to create a dummy that the script will use to replace with a container that contains the subplaylist
- 6. Create a folder (e.g. Dummy)
- 7. In that folder click on New Item and then select Dummy
	- a. We only need to change the title, write down the title as we need that to configure the script

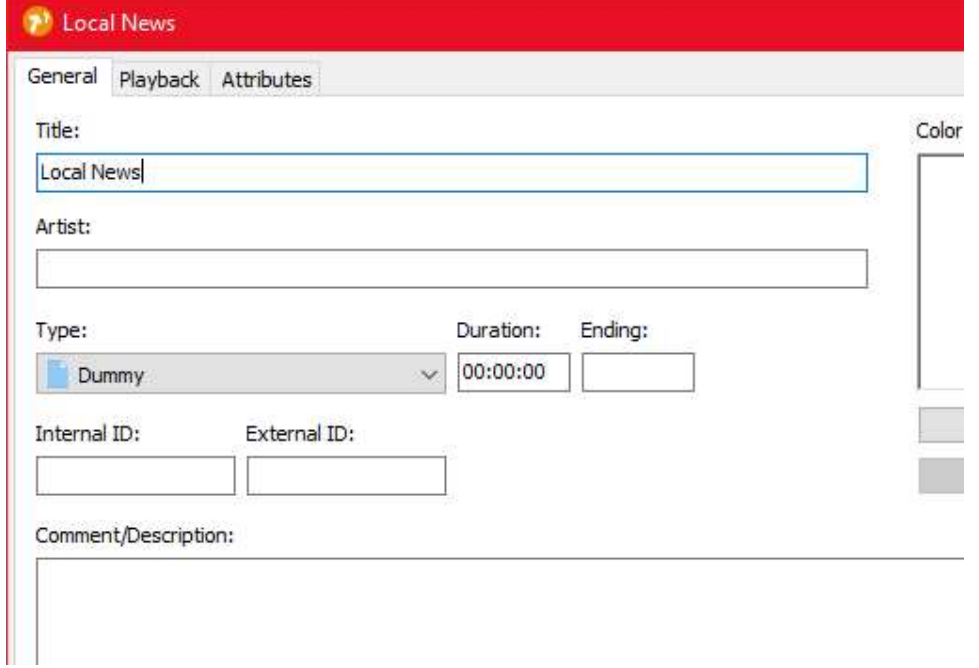

- b. Press OK
- c. Write down the ID of the Dummy

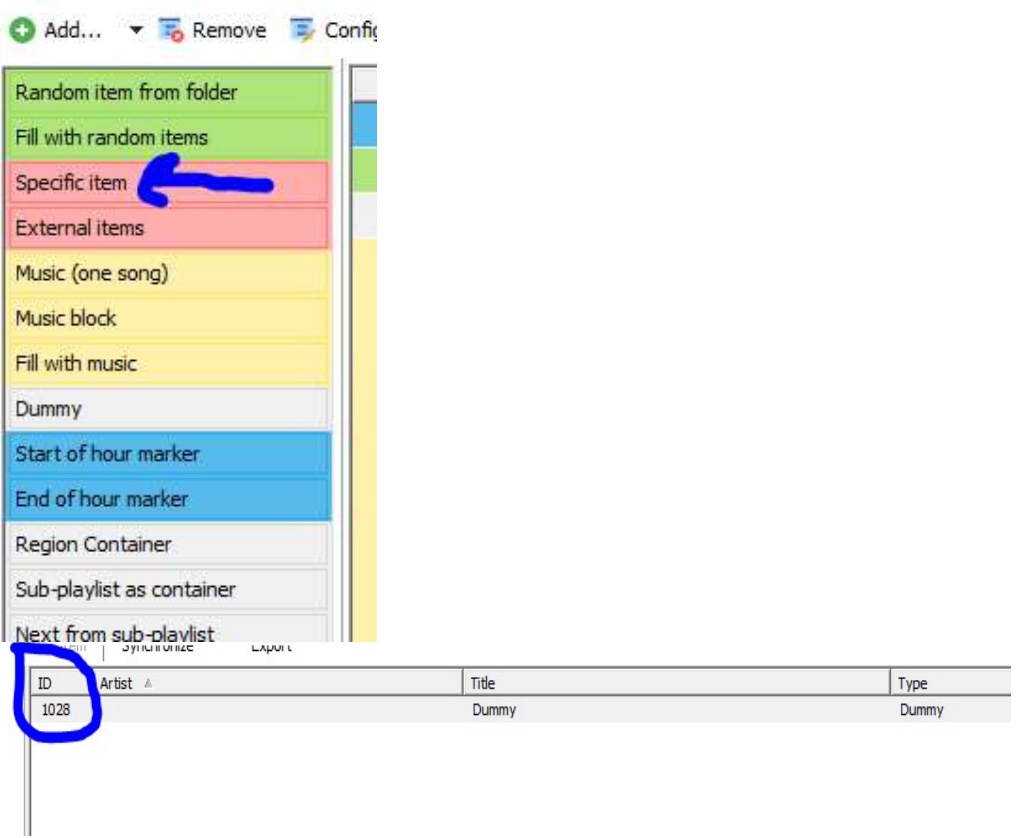

- d. Now place this dummy in your regular playlist hour template at the location that you want the local news to play. This dummy will be replaced by the script with a container.
- e. Go to the hour templates,
- f. Find the template where you want the local news to play
- g. Insert the dummy where you want the local news by using the specific item template item.
- h. Double click on the specific item in the template

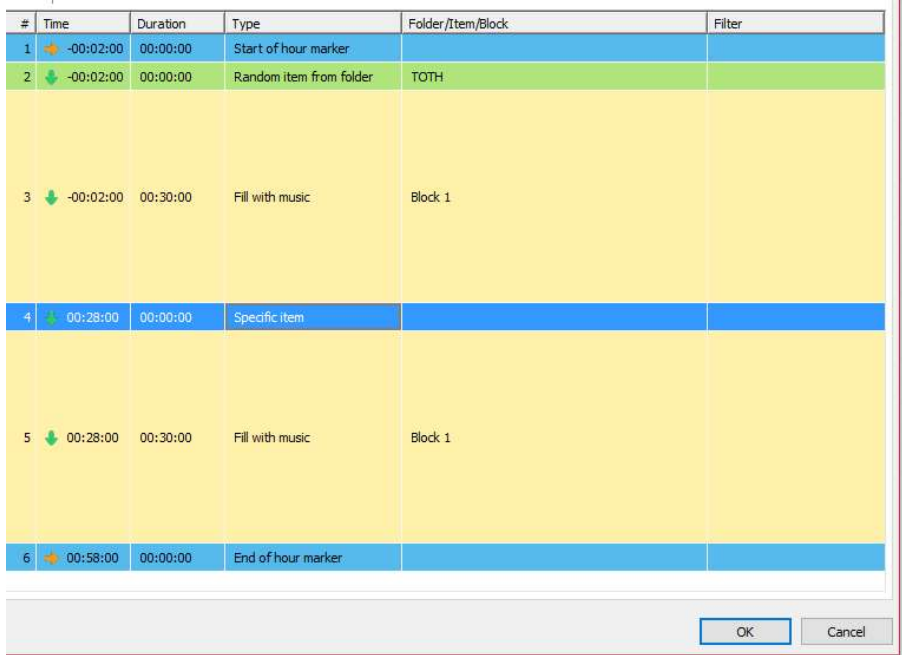

i. Click in the blank box next to item, type the ID in the window and press enter

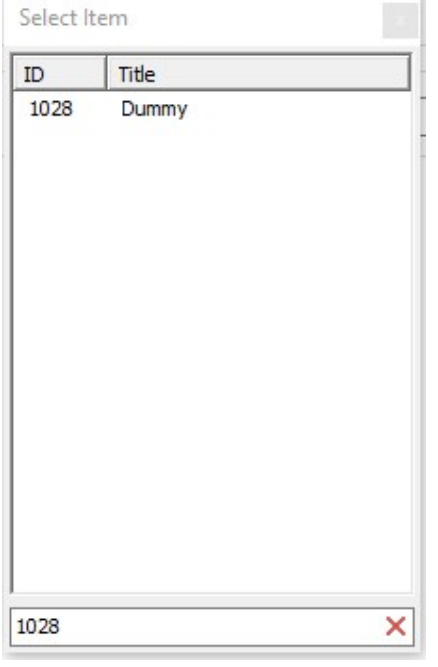

- j. Double click on the Dummy item
- k. Press OK
- l. And press OK to close the Edit Hour Template page
- m. Press OK to close the Manage Templates page
- 8. Now we are going to put it all together by creating an event that will generate the subplaylist (local news) every hour and the script that will insert the container.
	- a. Go to the mAirlist playout
	- b. In the menu bar, click on Events
		- i. Click on add
		- ii. Give the event a Description (e.g. Local News)
		- iii. For date choose each day (this also depends on when you want the local news to play)
		- iv. At time select each hour at, and put minutes at 5 (this also depends when you want the local news to play, the script must run before the local news to be broadcasted)
- v. At scope select Automation, Assist, ON AIR and OFF AIR
- vi. Click new under actions and go to database -> generate playlists
- vii. Under sub-playlist select the playlist that you created in step 1 and pick the number that you wrote down at step 1.e
- viii. Select Include current hour
- ix. Press OK
- x. Press Add
- xi. Go to Miscellaneous -> Run Script
- xii. Under Filename press the … and select the InsertLocalNews.mls script
- xiii. Press Ok
- xiv. Press Ok

### This is the script:

//Local News insert script //By Stefan van der Wiele // //This script will replace a dummy with a container that contains the content of a subplaylist for that hour

var

ads: IContainerPlaylistItem;

adsContainerAsPlaylistItem: IPlaylistItem;

plSubPlaylist: IPlaylist;

iInsertLocation, i: INTEGER;

errorMessage: string;

const

//Only change these values

sDummyTitle = 'Regionieuws'; // Title of Dummy item to replace

sContainerArtist = 'Regionieuws'; //Artist of the container that is created

sContainerTitle = 'Regionieuws'; //Title of the container that is created

iSubPlaylist = 1; // ID of SubPlaylist (can be found in configuration)

sysLogName = 'Local News Script'; // 'Name used in systemlog

removeDummy = false; // Set to true if dummy item needs to be removed after adding the container

procedure createContainer;

begin

// Create a new Container Item

ads := Factory.CreateContainerPlaylistItem;

adsContainerAsPlaylistItem := IPlaylistItem(ads);

adsContainerAsPlaylistItem.SetTitle(sContainerTitle);

adsContainerAsPlaylistItem.SetArtist(sContainerArtist);

```
adsContainerAsPlaylistItem.SetItemType(pitNews); 
end; 
procedure writeLog(sysLogData: string); 
begin 
SystemLog(sysLogName + ': ' + sysLogData); 
end; 
function fillContainer: boolean; 
var 
exitbool: boolean; 
begin 
plSubPlaylist := Database(0).GetCurrentPlaylist(iSubPlaylist) 
if plSubPlaylist.GetDuration <> 0 then begin 
ads.GetPlaylist.Assign(plSubPlaylist); 
exitbool := true;
end 
else 
begin 
exitbool := false; 
end; 
result := exitbool; 
end; 
function findDummy: integer; 
begin 
for i := 0 to Playlist(0).GetCount -1 do 
begin 
if Playlist(0).GetItem(i).GetTitle = sDummyTitle then begin 
iInsertLocation := i+1;
end; 
break; 
end; 
result := iInsertLocation; 
end; 
procedure insertContainer; 
begin
```
Playlist(0).Insert(iInsertLocation, adsContainerAsPlaylistItem); end; begin //Trying to find dummy, if not found generate error message if findDummy > 0 then begin //Create container and set values createContainer; //Check if container has content and insert container if fillContainer then begin insertContainer; //After inserting the container remove the dummy if removeDummy then begin Playlist(0).Delete(i); end; end else begin writeLog(' SubPlaylist is empty, did you generate it?'); end; end else begin writeLog(' Dummy not found, please check if it is in the current playlist and if the name is correct'); end; end.